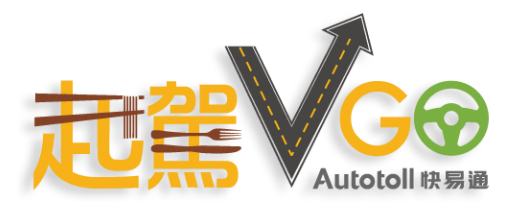

## **VPay 使用指南**

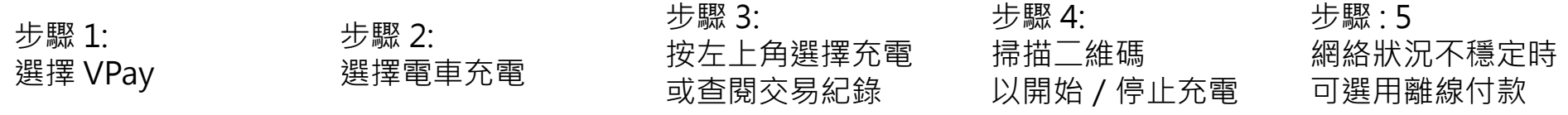

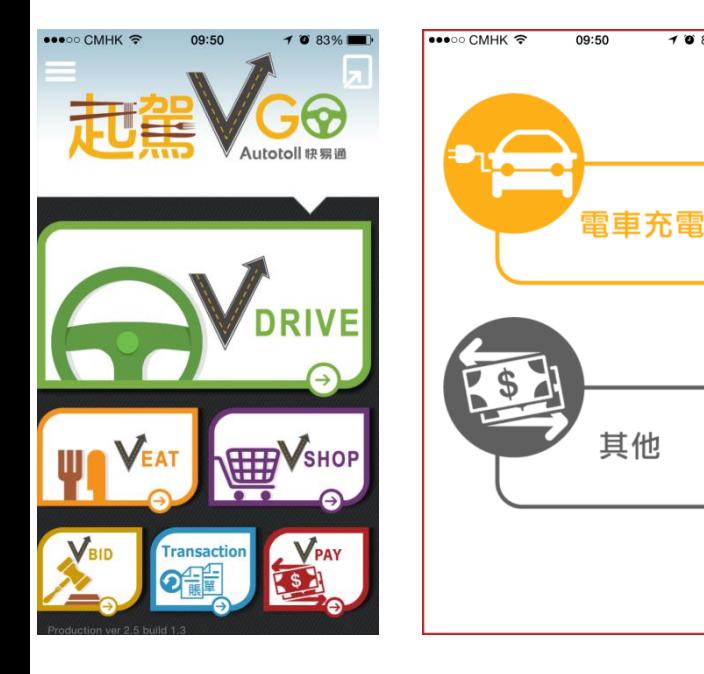

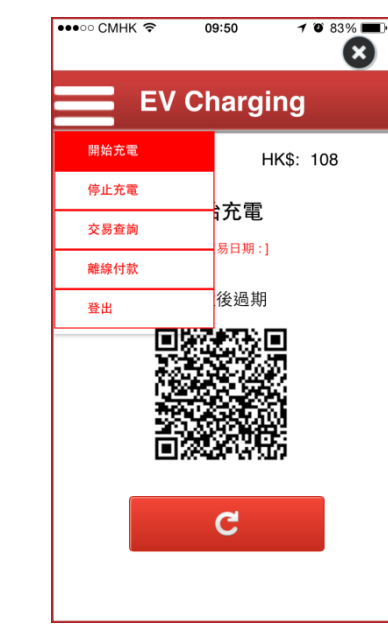

 $7083\%$ 

☎

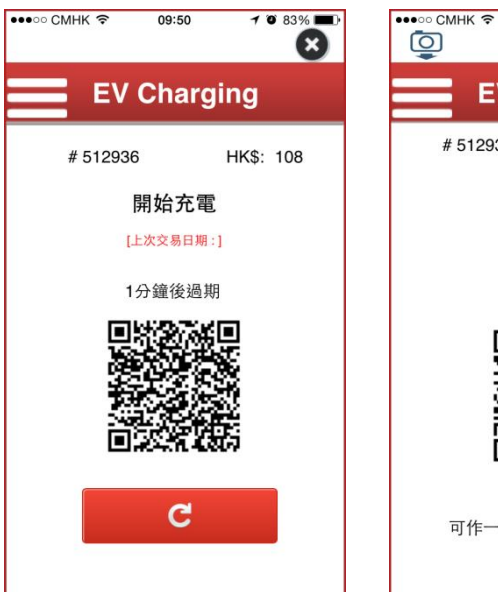

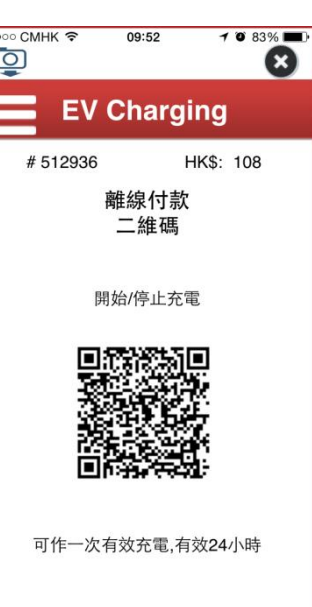

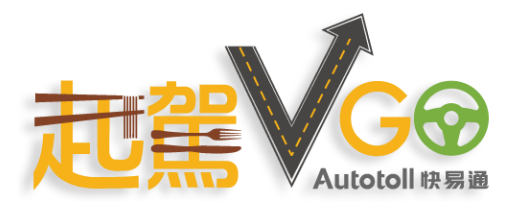

## **VPay User Guide**

Step 1: Choose VPay Step 2: Choose EV Charging Step 3: Tap on the menu icon for the services

Step 4: Scan QR code to start/stop charging Step : 5 Use "Offline Payment" service when mobile network not available

 $10:22$ 

 $7080\%$ 

B

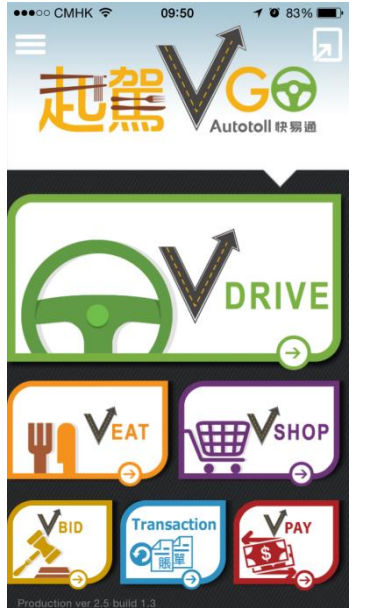

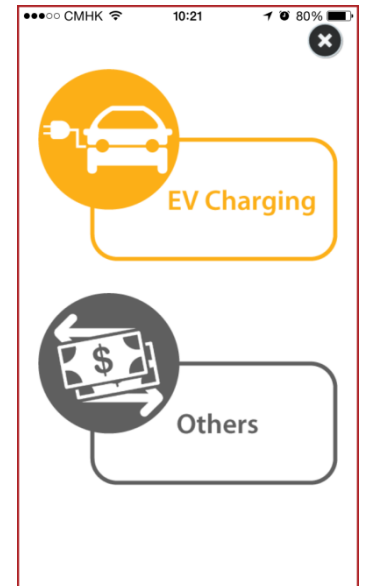

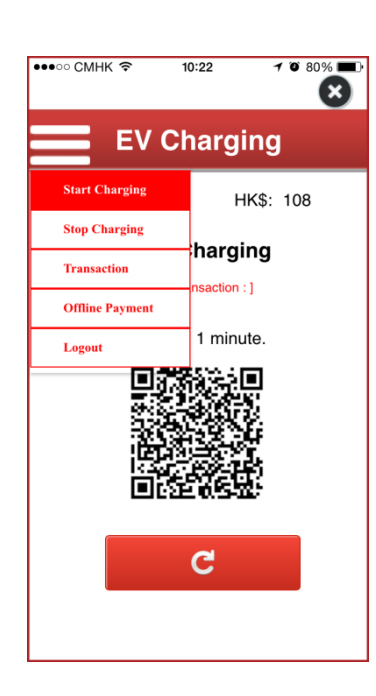

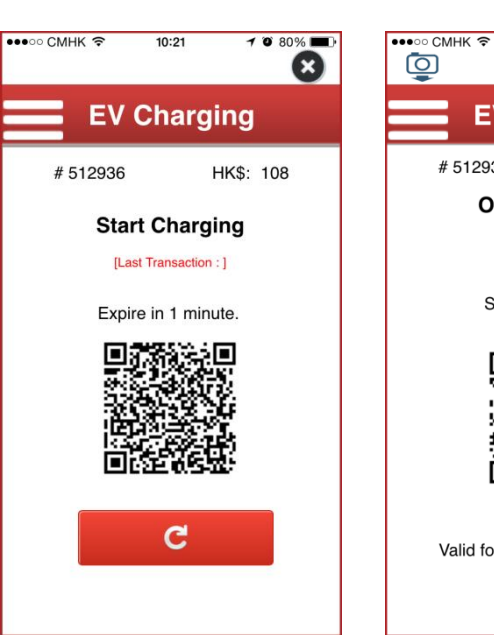

**EV Charging** #512936 HK\$: 108 **Offline Payment** QR-CODE Start/Stop Charging Valid for 1 transaction, within 24 hours.